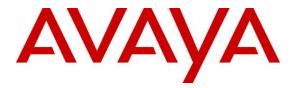

Avaya Solution & Interoperability Test Lab

## Application Notes for Configuring Aura Alliance Client for Skype for Business Deskphone Mode with Avaya Engagement Call Control Snap-in installed on Avaya Breeze<sup>TM</sup> – Issue 1.0

### Abstract

These Application Notes describe the configuration steps required for Aura Alliance Client for Skype for Business application to interoperate with Avaya Engagement Call Control Snap-in installed on Avaya Breeze<sup>TM</sup>.

In the compliance testing, Aura Alliance Client for Skype for Business application used HTTPS protocol to connect to Avaya Engagement Call Control service to get events and monitor a deskphone on Avaya Aura® Communication Manager.

Readers should pay attention to **Section 2**, in particular the scope of testing as outlined in **Section 2.1** as well as any observations noted in **Section 2.2**, to ensure that their own use cases are adequately covered by this scope and results.

Information in these Application Notes has been obtained through DevConnect compliance testing and additional technical discussions. Testing was conducted via the DevConnect Program at the Avaya Solution and Interoperability Test Lab.

## 1. Introduction

These Application Notes describe the configuration steps required for Aura Alliance Client for Skype for Business application to interoperate with Avaya Engagement Call Control Snap-in installed on Avaya Breeze<sup>TM</sup>.

In the compliance testing, the Aura Alliance Client for Skype for Business is a windows-based application that received call events from Engagement Call Control service to monitor and control a deskphone on Avaya Aura® Communication Manager.

## 2. General Test Approach and Test Results

The feature test cases were performed manually.

The serviceability test cases were performed manually by disconnecting/reconnecting the Ethernet connection to the workstation which Aura Alliance Client application was installed on and restarting the Engagement Call Control service.

DevConnect Compliance Testing is conducted jointly by Avaya and DevConnect members. The jointly-defined test plan focuses on exercising APIs and/or standards-based interfaces pertinent to the interoperability of the tested products and their functionalities. DevConnect Compliance Testing is not intended to substitute full product performance or feature testing performed by DevConnect members, nor is it to be construed as an endorsement by Avaya of the suitability or completeness of a DevConnect member's solution.

### 2.1. Interoperability Compliance Testing

The interoperability compliance test included feature and serviceability testing. The feature testing focused on verifying the following on Aura Alliance Client for Skype for Business:

• Monitor and receive call events such as answer incoming call, place outgoing call, put call on hold...etc.

The serviceability testing focused on verifying the ability of Aura Alliance Client for Skype for Business to recover from adverse conditions, such as disconnecting/reconnecting the Ethernet connection from the workstation and restarting the AES server.

### 2.2. Test Results

All test cases were executed and passed successfully with the following observation.

• For an outbound call via PRI T1 trunk from the agent's deskphone to an external number, the Engagement Call Control snap-in does not get an **EstablishedEvent** from the AES when the external user answers the call. As a result, it was not able to pass this event to Aura Alliance Client for Skype for Business which led to the application not being able to control and monitor the call properly. This issue is being investigated by the Avaya development team.

#### 2.3. Support

Support from Avaya is available by visiting the website <u>http://support.avaya.com</u> and a list of product documentation can be found in **Section 9** of these Application Notes. Technical support for the Aura Alliance Client product can be obtained as follows:

#### Aura Alliance Limited

Tel: +44 (0)20 3127 7761 http://www.auraalliance.com/global-support/

## 3. Reference Configuration

**Figure 1** illustrates a sample configuration consisting of System Manager, Session Manager, Communication Manager, and Avaya Media Server running on Virtualized Environment. The Avaya G450 Media Gateway registers to Communication Manager and has PRI/T1 trunk to PSTN. The Aura Alliance Client for Skype for Business is running on a Windows 10 PC.

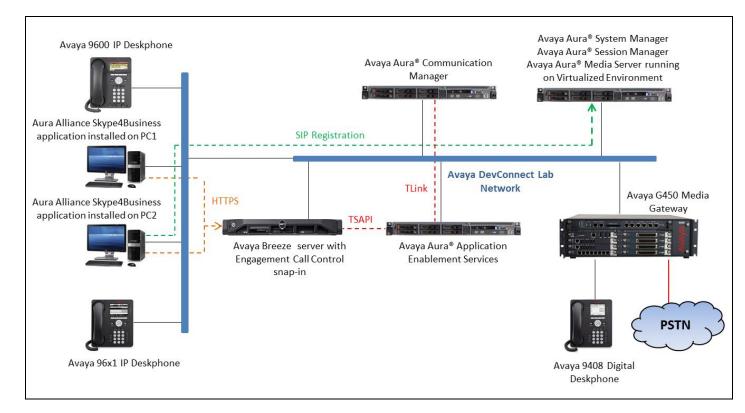

**Figure 1: Compliance Testing Configuration** 

## 4. Equipment and Software Validated

The following equipment and software were used for the sample configuration provided:

| Equipment/Software                                                       | Release/Version                        |
|--------------------------------------------------------------------------|----------------------------------------|
| Avaya Aura® Communication Manager running<br>on Virtual Environment      | R017x.00.0.441.0<br>7.0.1.1.0-FP1SP3   |
| Avaya G450 Media Gateway                                                 | 37.39.0                                |
| Avaya Aura® Media Server running on<br>Virtual Environment               | 7.7.539                                |
| Avaya Aura® Application Enablement Services<br>on<br>Virtual Environment | 7.0.1.0.3.15                           |
| Avaya Aura® System Manager running on<br>Virtualized Environment         | 7.0.1.2                                |
| Avaya Aura® Session Manager running on<br>Virtualized Environment        | 7.0.1.2                                |
| Avaya Breeze <sup>™</sup> running on Virtualized<br>Environment          | 3.2.0                                  |
| Engagement Call Control Snap-in                                          | 3.2.0.1.320119                         |
| Avaya 9611G IP Deskphone (SIP)                                           | Avaya one-X® Deskphone Release 7.0.1.2 |
| Avaya 9641G IP Deskphone (H.323)                                         | Avaya one-X® Deskphone Release 6.6.4   |
| Aura Alliance Client for Skype for Business                              | 3.2.51.1                               |

## 5. Configure Avaya Aura® Communication Manager

This section provides the procedures for configuring Communication Manager. The procedures include the following areas:

- Verify license
- Administer CTI link
- Administer System Parameters Features
- Administer AE Services

#### 5.1. Verify License

Log in to the System Access Terminal to verify that the Communication Manager license has appropriate permissions for features illustrated in these Application Notes. Use the "display system-parameters customer-options" command to verify that the **Computer Telephony Adjunct Links** customer option is set to "y" on **Page 4**. If this option is not set to "y", then contact the Avaya sales team or business partner for an appropriate license file.

```
display system-parameters customer-options
                                                                    4 of 12
                                                             Page
                               OPTIONAL FEATURES
   Abbreviated Dialing Enhanced List? y
                                                  Audible Message Waiting? y
       Access Security Gateway (ASG)? n
                                                    Authorization Codes? y
       Analog Trunk Incoming Call ID? y
                                                               CAS Branch? n
                                                                 CAS Main? n
A/D Grp/Sys List Dialing Start at 01? y
Answer Supervision by Call Classifier? y
                                                        Change COR by FAC? n
                                 ARS? y
                                         Computer Telephony Adjunct Links? y
                ARS/AAR Partitioning? y
                                          Cvg Of Calls Redirected Off-net? y
         ARS/AAR Dialing without FAC? n
                                                              DCS (Basic)? y
         ASAI Link Core Capabilities? n
                                                       DCS Call Coverage? y
         ASAI Link Plus Capabilities? n
                                                       DCS with Rerouting? y
```

#### 5.2. Administer CTI Link

Add a CTI link using the "add cti-link n" command, where "n" is an available CTI link number. Enter an available extension number in the **Extension** field. Note that the CTI link number and extension number may vary. Enter "ADJ-IP" in the **Type** field and a descriptive name in the **Name** field. Default values may be used in the remaining fields.

| add cti-lin | nk 1   |     |      | Page | 1 of | 3 |
|-------------|--------|-----|------|------|------|---|
|             |        | CTI | LINK |      |      |   |
| CTI Link:   | 1      |     |      |      |      |   |
| Extension:  | 3332   |     |      |      |      |   |
| Type:       | ADJ-IP |     |      |      |      |   |
|             |        |     |      |      | COR: | 1 |
| Name:       | AES70  |     |      |      |      |   |

#### 5.3. Administer System Parameters Features

Use the "change system-parameters features" command to enable **Create Universal Call ID** (UCID), which is located on **Page 5**. For UCID Network Node ID, enter an available node ID.

```
change system-parameters features
                                                             Page
                                                                    5 of 19
                       FEATURE-RELATED SYSTEM PARAMETERS
SYSTEM PRINTER PARAMETERS
 Endpoint: Lines Per Page: 60
SYSTEM-WIDE PARAMETERS
                                    Switch Name:
           Emergency Extension Forwarding (min): 10
          Enable Inter-Gateway Alternate Routing? n
Enable Dial Plan Transparency in Survivable Mode? n
                             COR to Use for DPT: station
               EC500 Routing in Survivable Mode: dpt-then-ec500
MALICIOUS CALL TRACE PARAMETERS
               Apply MCT Warning Tone? n
                                          MCT Voice Recorder Trunk Group:
      Delay Sending RELease (seconds): 0
SEND ALL CALLS OPTIONS
     Send All Calls Applies to: station
                                         Auto Inspect on Send All Calls? n
              Preserve previous AUX Work button states after deactivation? n
UNIVERSAL CALL ID
    Create Universal Call ID (UCID)? y
                                          UCID Network Node ID: 01
    Copy UCID for Station Conference/Transfer? y
```

Navigate to **Page 13**, and enable **Send UCID to ASAI**. This parameter allows for the universal call ID to be sent to ASAI and it will be used by the Engagement Call Control application.

```
change system-parameters features
                                                              Page 13 of
                                                                            20
                        FEATURE-RELATED SYSTEM PARAMETERS
CALL CENTER MISCELLANEOUS
          Callr-info Display Timer (sec): 10
                         Clear Callr-info: next-call
       Allow Ringer-off with Auto-Answer? n
   Reporting for PC Non-Predictive Calls? n
           Agent/Caller Disconnect Tones? n
          Interruptible Aux Notification Timer (sec): 3
             Zip Tone Burst for Callmaster Endpoints: double
 ASAI
                   Copy ASAI UUI During Conference/Transfer? y
               Call Classification After Answer Supervision? y
                                          Send UCID to ASAI? y
                 For ASAI Send DTMF Tone to Call Originator? y
         Send Connect Event to ASAI For Announcement Answer? n
 Prefer H.323 Over SIP For Dual-Reg Station 3PCC Make Call? n
```

#### 5.4. Administer AE Services

To administer the transport link to AES, use the command "**change ip-services**". On Page 1, add an entry with the following values. Service Type should be selected as **AESVCS**, enter "y" under **Enabled**, "procr" for the **Local Node** and "8765" as the **Local Port**.

| change ip-s | services |       |      |          |        | Page   | 1 of | 4 |
|-------------|----------|-------|------|----------|--------|--------|------|---|
| change ip . | JCIVICCD |       |      |          |        | rage   | I UI | Т |
|             |          |       | IP S | SERVICES |        |        |      |   |
| Service     | Enabled  | Local |      | Local    | Remote | Remote | 2    |   |
| Туре        |          | Node  | ]    | Port     | Node   | Port   |      |   |
| AESVCS      | у р      | rocr  | 1    | 3765     |        |        |      |   |

Go to **Page 4.** The password entered for the **Password** field must match the password on the AES server in the Switch Connection as specified in **Section 6.3**. The **AE Services Server** should match with the host name of the AES server. To obtain the host name of AES server, use the command "**uname** -n" in the Linux command prompt.

| change ip-ser              | vices                 |          |         | Page   | 4 of | 4 |
|----------------------------|-----------------------|----------|---------|--------|------|---|
| AE Services Administration |                       |          |         |        |      |   |
| Server ID                  | AE Services<br>Server | Password | Enabled | Status |      |   |
| 1:                         | aes70                 | *        | У       | in use |      |   |

## 6. Configure Avaya Aura® Application Enablement Services

This section provides the procedures for configuring Application Enablement Services. The procedures include the following areas:

- Launch OAM interface
- Verify license
- Administer Switch Connection
- Administer TSAPI Link
- Administer CTI User
- Configure Security Database
- Administer Ports
- Restart Services

#### 6.1. Launch OAM Interface

Access the OAM web-based interface by using the URL "https://ip-address" in an Internet browser window, where "ip-address" is the IP address of the Application Enablement Services server.

The **Please login here** screen is displayed. Log in using the appropriate credentials.

| 🗲 🛈 🔒   https://10.33.1.4/aesvcs/login.xhtml | C Q Search                                            | ☆ | ê 🛡 | + | Â | Ξ |
|----------------------------------------------|-------------------------------------------------------|---|-----|---|---|---|
| Αναγα                                        | Application Enablement Services<br>Management Console |   |     |   |   |   |
|                                              |                                                       |   |     |   |   |   |
|                                              |                                                       |   |     |   |   |   |
|                                              | Please login here:<br>Username cust                   |   |     |   |   |   |
|                                              | Password ••••••                                       |   |     |   |   |   |
|                                              | Login                                                 |   |     |   |   |   |
|                                              |                                                       |   |     |   |   |   |
|                                              |                                                       |   |     |   |   |   |
|                                              |                                                       |   |     |   |   |   |
|                                              | Copyright © 2009-2016 Avaya Inc. All Rights Reserved. |   |     |   |   |   |

The Welcome to OAM screen is displayed next.

|                                                                                                    | Application Enablement Services<br>Management Console                                                                                                    | Welcome: User cust<br>Last login: Thu Nov 24 09:28:54 2016 from 135.10.98.86<br>Number of prior failed login attempts: 0<br>HostName/IP: aes70/10.33.1.4<br>Server Offer Type: VIRTUAL_APPLIANCE_ON_VMWARE<br>SW Version: 7.0.1.0.3.15-0<br>Server Date and Time: Fri Nov 25 10:45:34 EST 2016<br>HA Status: Not Configured<br>Home   Help   Logout |
|----------------------------------------------------------------------------------------------------|----------------------------------------------------------------------------------------------------|----------------------------------------------------------------------------------------------------|
| <ul> <li>AE Services</li> <li>Communication Manage<br/>Interface</li> <li>High Availability</li> <li>Licensing</li> <li>Maintenance</li> <li>Networking</li> <li>Security</li> <li>Status</li> <li>User Management</li> <li>Utilities</li> <li>Help</li> </ul> | <ul> <li>Welcome to OAM</li> <li>The AE Services Operations, Administration, and Management (OAM)<br/>Server. OAM spans the following administrative domains:</li> <li>AE Services - Use AE Services to manage all AE Services that<br/>Communication Manager Interface - Use Communication Man-<br/>dialplan.</li> <li>High Availability - Use High Availability to manage AE Services<br/>Licensing - Use Licensing to manage the license server.</li> <li>Maintenance - Use Maintenance to manage the network interfar<br/>Security - Use Networking to manage the network interfar<br/>Security - Use Security to manage the network interfar<br/>Security - Use Security to manage the network interfar<br/>Security - Use Security to manage the network interfar<br/>Security - Use Security to manage the network interfar<br/>Security - Use Security to manage the network interfar<br/>Security - Use Security to manage the network interfar<br/>Security - Use Security to manage the network interfar<br/>Security - Use Security to manage Linux user accounts, certifi<br/>configure Linux-PAM (Pluggable Authentication Modules for Linux<br/>Status - Use Status to obtain server status informations.</li> <li>User Management - Use User Management to manage AE Sec<br/>resources.</li> <li>Unlihes - Use Utilities to carry out basic connectivity tests.</li> <li>Help - Use Help to obtain a few tips for using the OAM Help so<br/>Depending on your business requirements, these administrative dor<br/>domains, or a separate administrator for each domain.</li> </ul> | ) Web provides you with tools for managing the AE<br>you are licensed to use on the AE Server.<br>ager Interface to manage switch connection and<br>. HA.<br>tenance tasks.<br>ces and ports.<br>case, host authentication and authorization,<br>nux) and so on.<br>rvices users and AE Services user-related<br>ystem                              |
|                                                                                                    | Copyright © 2009-2016 Avaya Inc. All Rights Res                                                                                                    | served.                                                                                                    |

#### 6.2. Verify License

Select Licensing  $\rightarrow$  WebLM Server Access in the left pane to display the applicable WebLM server login screen (not shown). Log in using the appropriate credentials and navigate to display installed licenses (not shown).

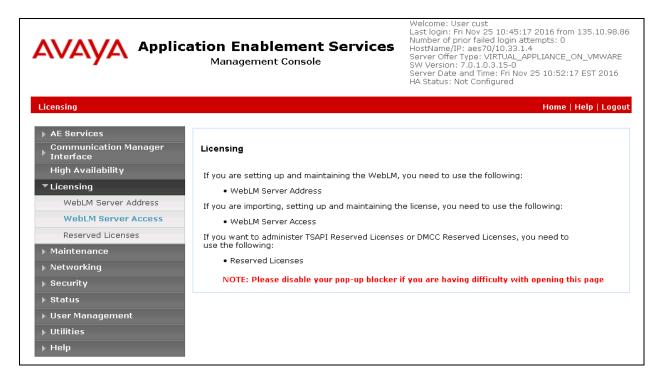

Solution & Interoperability Test Lab Application Notes ©2017 Avaya Inc. All Rights Reserved. 10 of 23 AACS4B-BREEZE Select Licensed products  $\rightarrow$  APPL\_ENAB  $\rightarrow$  Application\_Enablement in the left pane to display the Application Enablement (CTI) screen in the right pane.

Verify that there are sufficient licenses for TSAPI Simultaneous Users, as shown below.

| <sup>®</sup> System Manager 7.0                        |                                                                                       |                                                      | Last Logged on at November                                                                                                    |  |  |  |  |
|--------------------------------------------------------|---------------------------------------------------------------------------------------|------------------------------------------------------|----------------------------------------------------------------------------------------------------|--|--|--|--|
| me Licenses X                                          |                                                                                       |                                                      |                                                                                                    |  |  |  |  |
|                                                        |                                                                                       |                                                      |                                                                                                    |  |  |  |  |
| WebLM Home                                             | Application Enablement (CTI) - R                                                      | telease: 7 - SI                                      | D: 10503000 Stand                                                                                                    |  |  |  |  |
| Install license                                        | You are here: Licensed Products > Application                                         | Enablement > Viev                                    | w License Capacity                                                                                                    |  |  |  |  |
| Licensed products                                      |                                                                                       | and installed one Osteber 10, 2015 2:21:40 DM, 05:00 |                                                                                                    |  |  |  |  |
| APPL_ENAB                                              | License installed on: October 12, 201                                                 | 5 2:21:49 PM -0                                      | 05:00                                                                                                    |  |  |  |  |
| <ul> <li>Application_Enablement</li> </ul>             |                                                                                       |                                                      |                                                                                                    |  |  |  |  |
| View license capacity                                  | License File Host IDs: V1-19-37-                                                      | 80-8F-BF                                             |                                                                                                    |  |  |  |  |
| View peak usage                                        |                                                                                       |                                                      |                                                                                                    |  |  |  |  |
| COMMUNICATION_MANAGER                                  | Licensed Features                                                                     |                                                      |                                                                                                    |  |  |  |  |
| Communication_Manager                                  |                                                                                       |                                                      | 1                                                                                                    |  |  |  |  |
| ▶Call_Center                                           | 10 Items 💸 Show All 🔽                                                                 |                                                      |                                                                                                    |  |  |  |  |
| Configure Centralized Licensing                        | Feature (License Keyword)                                                             | Expiration date                                      | Licensed capacity                                                                                                    |  |  |  |  |
| MSR                                                    | CVLAN ASAI<br>VALUE_AES_CVLAN_ASAI                                                    | permanent                                            | 16                                                                                                    |  |  |  |  |
| ▶Media_Server                                          | Unified CC API Desktop Edition<br>VALUE_AES_AEC_UNIFIED_CC_DESKTOP                    | permanent                                            | 1000                                                                                                    |  |  |  |  |
| SessionManager                                         | AES ADVANCED SMALL SWITCH                                                             |                                                      |                                                                                                    |  |  |  |  |
| ►SessionManager                                        | VALUE_AES_AEC_SMALL_ADVANCED                                                          | permanent                                            | 3                                                                                                    |  |  |  |  |
| Uninstall license                                      | CVLAN Proprietary Links<br>VALUE AES PROPRIETARY LINKS                                | permanent                                            | 16                                                                                                    |  |  |  |  |
| Server properties Shortcuts Help for Installed Product | Product Notes<br>VALUE_NOTES                                                          | permanent                                            | SmallServerTypes:<br>s8300c;s8300d;icc;premio;tn8400;laptop;Ctis<br>MediumServerTypes:<br>ibmx306;ibmx306m;dell1950;xen;hs20;hs20_<br>LargeServerTypes:<br>isp2100;ibmx305;dl380g3;dl385g1;dl385g2;u<br>TrustedApplications: IPS_001, BasicUnrestricted<br>DMCUnrestricted; IXM_001, BasicUnrestricted<br>DMCUnrestricted; ICM_01, BasicUnrestricted<br>DMCUnrestricted; OSPC_001, BasicUnrestricted,<br>DMCUnrestricted; OSPC_001, BasicUnrestricted,<br>DMCUnrestricted; OSPC_001, BasicUnrestricted,<br>DMCUnrestricted; OSPC_001, BasicUnrestricted,<br>DMCUnrestricted; SAMETIME_001, VALUE_AE<br>CCE_001, BasicUnrestricted, AdvancedUnre<br>SI_T2_001, BasicUnrestricted, AdvancedUnr<br>AVAYAVERINT_001, BasicUnrestricted, AdvancedUnr<br>BasicUnrestricted; CCT_ELITE_CALL_CTRL_001<br>AdvancedUnrestricted, DMCUnrestricted, Agen<br>BasicUnrestricted, AdvancedUnrestricted, Agen<br>BasicUnrestricted, AdvancedUnrestricted, AdvancedUnrestricted; AdvancedUnrestricted; Agen<br>BasicUnrestricted; AdvancedUnrestricted; Agen<br>BasicUnrestricted; AdvancedUnrestricted; Agen |  |  |  |  |
|                                                        | AES ADVANCED LARGE SWITCH<br>VALUE_AES_AEC_LARGE_ADVANCED<br>TSAPI Simultaneous Users | permanent                                            | 3                                                                                                    |  |  |  |  |
|                                                        | VALUE_AES_TSAPI_USERS                                                                 | permanent                                            | 1000                                                                                                    |  |  |  |  |
|                                                        | DLG<br>VALUE_AES_DLG                                                                  | permanent                                            | 16                                                                                                    |  |  |  |  |
|                                                        | Device Media and Call Control<br>VALUE_AES_DMCC_DMC                                   | permanent                                            | 1000                                                                                                    |  |  |  |  |
|                                                        | AES ADVANCED MEDIUM SWITCH<br>VALUE_AES_AEC_MEDIUM_ADVANCED                           | permanent                                            | 3                                                                                                    |  |  |  |  |

#### 6.3. Administer Switch Connection

Select Communication Manager Interface  $\rightarrow$  Switch Connections from the left pane of the Management Console, enter a name in Switch Connection box and click Add button (not shown). Enter the password as configured in Section 5.4 in the Switch Password and Confirm Switch Password fields and select the Processor Ethernet checkbox if the Processor Ethernet is used in Communication Manager. Click Apply button to save the configuration.

|                                    | pplication Enablement S<br>Management Console | Services     | Welcome: User cust<br>Last login: Fri Nov 25 10:50:11 2016 from 135.10.98.0<br>Number of prior failed login attempts: 0<br>HostName/IP: aes70/10.33.1.4<br>Server Offer Type: VIRTUAL_APPLIANCE_ON_VMWARE<br>SW Version: 7.0.1.0.3.15-0<br>Server Date and Time: Fri Nov 25 11:12:37 EST 2016<br>HA Status: Not Configured |  |  |
|------------------------------------|-----------------------------------------------|--------------|----------------------------------------------------------------------------------------------------|--|--|
| Communication Manager Interfac     | ce   Switch Connections                       |              | Home   Help   Logout                                                                                                    |  |  |
| ▶ AE Services                      |                                               |              |                                                                                                    |  |  |
| Communication Manager<br>Interface | Connection Details - interopCM                |              |                                                                                                    |  |  |
| Switch Connections                 | Switch Password                               | •••••        |                                                                                                    |  |  |
| ▶ Dial Plan                        | Confirm Switch Password                       | •••••        |                                                                                                    |  |  |
| High Availability                  | Msg Period                                    | 30           | Minutes (1 - 72)                                                                                                    |  |  |
| <ul> <li>Licensing</li> </ul>      | Provide AE Services certificate to switch     |              |                                                                                                    |  |  |
| Maintenance                        | Secure H323 Connection                        |              |                                                                                                    |  |  |
| Networking                         | Processor Ethernet                            | $\checkmark$ |                                                                                                    |  |  |
| Security                           | Apply Cancel                                  |              |                                                                                                    |  |  |
| Status                             |                                               |              |                                                                                                    |  |  |
|                                    |                                               |              |                                                                                                    |  |  |
| User Management                    |                                               |              |                                                                                                    |  |  |
| Utilities                          |                                               |              |                                                                                                    |  |  |
| ▶ Help                             |                                               |              |                                                                                                    |  |  |

Select the **interopCM** switch connection that was added above, select **Edit PE/CLAN IPs** to add the IP address for the switch connection.

|                                                                                                | plication Enable<br>Management | Last lo<br>Numbe<br>HostN<br>Server<br>SW Ve<br>Server | me: User cust<br>gin: Fri Nov 25 10:50:11 2016 from 135.10.98.86<br>er of prior failed login attempts: 0<br>ame/IP: aes70/10.33.1.4<br>· Offer Type: VIRTUAL_APPLIANCE_ON_VMWARE<br>rsion: 7.0.1.0.3.15-0<br>· Date and Time: Fri Nov 25 11:19:55 EST 2016<br>tus: Not Configured |                                        |
|------------------------------------------------------------------------------------------------|--------------------------------|--------------------------------------------------------|----------------------------------------------------------------------------------------------------|----------------------------------------|
| Communication Manager Interface <ul> <li>AE Services</li> <li>Communication Manager</li> </ul> | Switch Connections             |                                                        |                                                                                                    | Home   Help   Logout                   |
| Interface<br>Switch Connections                                                                |                                | Add Connection                                         |                                                                                                    |                                        |
| ▶ Dial Plan                                                                                    | Connection Name                | Processor Ethernet                                     | Msg Period                                                                                                    | Number of Active Connections           |
| High Availability                                                                              | CLAN1                          | No                                                     | 30                                                                                                    | 1                                      |
| ▶ Licensing                                                                                    | interopCM                      | Yes                                                    | 30                                                                                                    | 1                                      |
| Maintenance                                                                                    |                                |                                                        |                                                                                                    | -                                      |
| ▶ Networking                                                                                   | ○ server1                      | Yes                                                    | 30                                                                                                    | 0                                      |
| ▶ Security                                                                                     | Edit Connection Edit           | t PE/CLAN IPs Edit H.323                               | Gatekeeper Del                                                                                                    | ete Connection Survivability Hierarchy |
| ▶ Status                                                                                       |                                |                                                        |                                                                                                    |                                        |
| User Management                                                                                |                                |                                                        |                                                                                                    |                                        |
| ▶ Utilities                                                                                    |                                |                                                        |                                                                                                    |                                        |
| ) Help                                                                                         |                                |                                                        |                                                                                                    |                                        |

Enter the IP address of the Processor Ethernet of Communication Manager in the box and click the **Add/Edit Name of IP** button to add the IP.

| Communication Manager Interface | Switch Connections |                         | Home   Help   Logo |
|---------------------------------|--------------------|-------------------------|--------------------|
| AE Services                     |                    |                         |                    |
| Communication Manager           | Edit Processor I   | Ethernet IP - interopCM |                    |
| Switch Connections              | 10.33.1.6          | Add/Edit Name or IP     |                    |
| Dial Plan                       |                    | Name or IP Address      | Status             |
| High Availability               | 10.33.1.6          |                         | In Use             |
| ▶ Licensing                     | Back               |                         |                    |
| Maintenance                     |                    |                         |                    |
| ▶ Networking                    |                    |                         |                    |
| ▶ Security                      |                    |                         |                    |

Select **Edit H.323 Gatekeeper** button to add an IP address of the gatekeeper, the Gatekeeper IP address in this case is also the Processor Ethernet.

| Communication Manager Interface                                                                          | Switch Connections Ho                                           | me   Help   Logout |
|----------------------------------------------------------------------------------------------------|-----------------------------------------------------------------|--------------------|
| <ul> <li>AE Services</li> <li>Communication Manager<br/>Interface</li> <li>Switch Connections</li> </ul> | Edit H.323 Gatekeeper - interopCM                               |                    |
| ▶ Dial Plan<br>High Availability<br>▶ Licensing                                                          | Name or IP Address <ul> <li>10.33.1.6</li> </ul> Delete IP Back |                    |
| Maintenance                                                                                              |                                                                 |                    |

### 6.4. Administer TSAPI Link

Select AE Services  $\rightarrow$  TSAPI  $\rightarrow$  TSAPI Links from the left pane of the Management Console to administer a TSAPI link. The TSAPI Links screen is displayed, as shown below. Click Add Link.

| avaya                                                     | Application E | ication Enablement Services<br>Management Console<br>Management Console<br>Mana |        |            |                   |               |
|-----------------------------------------------------------|---------------|----------------------------------------------------------------------------------------------------|--------|------------|-------------------|---------------|
| AE Services   TSAPI                                       | TSAPI Links   |                                                                                                    |        |            | Home              | Help   Logout |
| ▼ AE Services                                             |               |                                                                                                    |        |            |                   |               |
| ▶ CVLAN                                                   | TSAPI Lin     | iks                                                                                                    |        |            |                   |               |
| ▶ DLG                                                     | Link          | Switch Connection                                                                                                    | Switch | CTI Link # | ASAI Link Version | Security      |
| ► DMCC                                                    | Add Link      | Edit Link Delete Link                                                                                                    | A      |            |                   |               |
| ▶ SMS                                                     |               |                                                                                                    |        |            |                   |               |
| TSAPI                                                     |               |                                                                                                    |        |            |                   |               |
| <ul> <li>TSAPI Links</li> <li>TSAPI Properties</li> </ul> | 25            |                                                                                                    |        |            |                   |               |

Solution & Interoperability Test Lab Application Notes ©2017 Avaya Inc. All Rights Reserved. The Add TSAPI Links screen is displayed on the right side. The Link field is only local to the Application Enablement Services server, and may be set to any available number. For Switch Connection, select the relevant switch connection from the drop-down list. In this case, the existing switch connection "interopCM", which was added in the step above, is selected. For Switch CTI Link Number, select the CTI link number from Section 5.2. Select Both in the Security dropdown menu to support both unencrypted and encrypted TSAPI links. Retain the default values in the remaining fields.

| AE Services   TSAPI   TSAPI Links                                                |                                                                                    | Home   Help   Logout |
|----------------------------------------------------------------------------------|------------------------------------------------------------------------------------|----------------------|
| AE Services     CVLAN                                                            | Add TSAPI Links                                                                    |                      |
| DLG<br>DMCC<br>SMS                                                               | Link 2  Switch Connection interopCM  Switch CTI Link Number 1  ASAI Link Version 7 |                      |
| TSAPI Links     TSAPI Properties     TWS     Communication Manager     Interface | Security Both -<br>Apply Changes Cancel Changes                                    |                      |
| High Availability                                                                |                                                                                    |                      |

#### 6.5. Administer CTI User

Select User Management  $\rightarrow$  User Admin  $\rightarrow$  Add User from the left pane, to display the Add User screen in the right pane (the below screen displays the Edit User screen for an existing user). Enter the desired values for User Id, Common Name, Surname, User Password, and Confirm Password. For CT User, select "Yes" from the drop-down list. Retain the default value in the remaining fields.

| AE Services       Communication Manager<br>Interface     Edit User       High Availability     * User Id     ctiuser       Licensing     * Common Name     CTI User       Maintenance     * Surname     CTI User       Networking     User Password     •••••••• |
|----------------------------------------------------------------------------------------------------|
| Interface       High Availability     * User Id       Licensing     * Common Name       Maintenance     * Surname                                                                                                    |
| Licensing     * Common Name     CTI User       Maintenance     * Surname     CTI User                                                                                                    |
| Maintenance     Surname     CTI User                                                                                                    |
| Maintenance                                                                                                    |
| Vetworking User Password                                                                                                    |
|                                                                                                    |
| Confirm Password                                                                                                    |
| Status                                                                                                    |
| Avaya Role None                                                                                                    |
| User Management     Business Category                                                                                                    |
| Service Admin     Car License                                                                                                    |
| CM Home                                                                                                    |
| Add User     Css Home                                                                                                    |
| ■ Change User Password CT User Yes ▼                                                                                                    |
| List All Users     Department Number                                                                                                    |
| Modify Default Users     Display Name                                                                                                    |
| Search Users     Employee Number                                                                                                    |
| Utilities     Employee Type                                                                                                    |
| Help     Enterprise Handle                                                                                                    |

Solution & Interoperability Test Lab Application Notes ©2017 Avaya Inc. All Rights Reserved.

#### 6.6. Configure Security Database

Select Security  $\rightarrow$  Security Database  $\rightarrow$  Control from the left pane to display the SDB Control for DMCC, TSAPI, JTAPI and Telephony Web Services screen in the right pane. Uncheck both fields below.

| Security   Security Database   Contro                                             | I Home   Help   Logo                                                                   |
|-----------------------------------------------------------------------------------|----------------------------------------------------------------------------------------|
| <ul> <li>AE Services</li> <li>Communication Manager</li> <li>Interface</li> </ul> | SDB Control for DMCC, TSAPI, JTAPI and Telephony Web Services                          |
| High Availability                                                                 | Enable SDB for DMCC Service                                                            |
| <ul> <li>Licensing</li> <li>Maintenance</li> </ul>                                | Enable SDB for TSAPI Service, JTAPI and Telephony Web Services           Apply Changes |
| ▶ Networking                                                                      |                                                                                        |
| <ul> <li>Security</li> <li>Account Management</li> </ul>                          |                                                                                        |
| Audit Certificate Management                                                      |                                                                                        |
| Enterprise Directory                                                              |                                                                                        |
| ▶ Host AA                                                                         |                                                                                        |
| Security Database     Control                                                     |                                                                                        |

Select Security  $\rightarrow$  Security Database  $\rightarrow$  CTI Users  $\rightarrow$  List All Users and select the CTI user which is created in Section 6.5 i.e., "ctiuser" and select the Edit button (not shown). In the Edit CTI User screen, select the check box Unrestricted Access and click Apply Changes to save the configuration.

| Security   Security Database   CTI | Users   List All Users                |                                                |          |
|------------------------------------|---------------------------------------|------------------------------------------------|----------|
|                                    |                                       |                                                |          |
| ▶ AE Services                      |                                       |                                                |          |
| Communication Manager<br>Interface | Edit CTI User                         |                                                |          |
| High Availability                  | User Profile:                         | User ID                                        | ctiuser  |
| ▶ Licensing                        |                                       | Common Name                                    | CTI User |
|                                    |                                       | Worktop Name                                   | NONE -   |
| Maintenance                        |                                       | Unrestricted Access                            |          |
| ▶ Networking                       | · · · · · · · · · · · · · · · · · · · |                                                |          |
| ▼ Security                         | Call and Device Control:              | Call Origination/Termination and Device Status | None 👻   |
| Account Management                 | Call and Device Monitoring:           | Device Monitoring                              | None 🔻   |
| ▶ Audit                            | 2                                     | Calls On A Device Monitoring                   | None -   |
| Certificate Management             |                                       | _                                              | None ·   |
|                                    |                                       | Call Monitoring                                |          |
| Enterprise Directory               |                                       |                                                |          |
| ▶ Host AA                          | Routing Control:                      | Allow Routing on Listed Devices                | None 👻   |
| ▶ PAM                              | Apply Changes Cancel Changes          |                                                |          |
| Security Database                  |                                       |                                                |          |
| Control                            |                                       |                                                |          |
| CTI Users                          |                                       |                                                |          |
| List All Users                     |                                       |                                                |          |

#### 6.7. Administer Ports

Select Networking  $\rightarrow$  Ports from the left pane, to display the Ports screen in the right pane. In the TSAPI Ports section select the Enabled radio button for TSAPI Service Port 450 and in the DMCC Server Ports section select the Enabled radio button for Unencrypted Port 4721 as shown below. Retain the default values in the remaining fields.

| Management Console       Welcome: User cust<br>Last login: Fri Nov 25 10:50:11 2016 fr<br>Number of prior failed login attempts: I<br>HostName/IP: aes70/10.33.1.4         Management Console       Server Offer Type: VIRTUAL_APPLIANCI<br>SW Version: 7.0.1.0.3.15-0         Networking IPorts       Host |                   |                                                                              |              |                  |  |  |
|----------------------------------------------------------------------------------------------------|-------------------|------------------------------------------------------------------------------|--------------|------------------|--|--|
| ▶ AE Services                                                                                                    |                   |                                                                              |              |                  |  |  |
| Communication Manager<br>Interface                                                                                                    | Ports             |                                                                              |              |                  |  |  |
| High Availability                                                                                                    | CVLAN Ports       |                                                                              |              | Enabled Disabled |  |  |
| ▶ Licensing                                                                                                    |                   | Unencrypted TCP Port                                                         | 9999         | •                |  |  |
| ►<br>Maintenance                                                                                                    |                   | Encrypted TCP Port                                                           | 9998         | •                |  |  |
| ▼Networking<br>AE Service IP (Local IP)                                                                                                    | DLG Port          | TCP Port                                                                     | 5678         |                  |  |  |
| Network Configure                                                                                                    | TSAPI Ports       |                                                                              |              | Enabled Disabled |  |  |
| Ports                                                                                                    |                   | TSAPI Service Port                                                           | 450          | •                |  |  |
| TCP/TLS Settings Security                                                                                                    |                   | Local TLINK Ports<br>TCP Port Min<br>TCP Port Max<br>Unencrypted TLINK Ports | 1024<br>1039 |                  |  |  |
| ▶ Status                                                                                                    |                   | TCP Port Min                                                                 | 1050         |                  |  |  |
| User Management                                                                                                    |                   | TCP Port Max                                                                 | 1065         |                  |  |  |
| Utilities                                                                                                    |                   | Encrypted TLINK Ports<br>TCP Port Min                                        | 1066         |                  |  |  |
| ▶ Help                                                                                                    |                   | TCP Port Miri                                                                | 1080         |                  |  |  |
|                                                                                                    |                   | Tor Forchax                                                                  | 1001         |                  |  |  |
|                                                                                                    | DMCC Server Ports |                                                                              |              | Enabled Disabled |  |  |
|                                                                                                    |                   | Unencrypted Port                                                             | 4721         | •                |  |  |
|                                                                                                    |                   | Encrypted Port                                                               | 4722         | • •              |  |  |
|                                                                                                    |                   | TR/87 Port                                                                   | 4723         | •                |  |  |

#### 6.8. Restart Services

Select Maintenance  $\rightarrow$  Service Controller from the left pane to display the Service Controller screen in the right pane. Click Restart AE Server.

| Maintenance   Service Controller                                                  |                                      |                                 |               |                    | Home   Help   Log |
|-----------------------------------------------------------------------------------|--------------------------------------|---------------------------------|---------------|--------------------|-------------------|
| <ul> <li>AE Services</li> <li>Communication Manager</li> <li>Interface</li> </ul> | Service Controller                   |                                 |               |                    |                   |
| High Availability                                                                 | Service C                            | ontroller Status                |               |                    |                   |
| Licensing                                                                         | 🔲 ASAI Link Manager 🛛 Ru             | unning                          |               |                    |                   |
| ▼ Maintenance                                                                     |                                      | unning<br>unning                |               |                    |                   |
| Date Time/NTP Server                                                              | DLG Service Ru                       | unning                          |               |                    |                   |
| Security Database                                                                 | Transport Layer Service Ru           | unning                          |               |                    |                   |
| Service Controller                                                                |                                      | unning                          |               |                    |                   |
| ▶ Server Data                                                                     |                                      |                                 |               |                    |                   |
| ▶ Networking                                                                      | For status on actual services, pleas | e use <u>Status and Control</u> |               |                    |                   |
| Security                                                                          | Start Stop Restart Ser               | vice Restart AE Server          | Restart Linux | Restart Web Server |                   |

KP; Reviewed: SPOC 4/6/2017 Solution & Interoperability Test Lab Application Notes ©2017 Avaya Inc. All Rights Reserved. 17 of 23 AACS4B-BREEZE

# 7. Configure Avaya Breeze<sup>™</sup> and Engagement Call Control Service

This document assumes Avaya Breeze and Engagement Call Control snap-in are already in place and configured. The procedure for how to install and configure the Avaya Engagement Call Control snap-in on Avaya Breeze is referenced in **Section 11[2]**.

## 8. Configure Aura Alliance Client for Skype for Business

This section provides steps to configure the Aura Alliance Client application. During the compliance test, the installation and configuration of Aura Alliance Client application was performed by an Aura Alliance engineer. This section describes the initial and basic configuration of the Aura Alliance Client application.

From the PC where Aura Alliance Client for Skype for Business application is installed, run the application from the Start menu. Enter the signalling IP address of Session Manager in the **Server** field, the SIP user extension in the **User** field and the password if the SIP user extension in the **Password** field.

Note 1: Aura Alliance Client for Skype for Business has two modes: Softphone and Deskphone, the client requires the signalling IP address of Session Manager, a SIP user and its password to log in to the Softphone mode first then the user can switch to Deskphone mode.

Note 2: In order for the Aura Alliance Client for Skype for Business to control a SIP deskphone, ensure that the SIP deskphone has **Type of 3PCC Enabled** set to **Avaya** and uses the TLS protocol to register to Session Manager.

| AL                |                                                                                                    |
|-------------------|----------------------------------------------------------------------------------------------------|
| Aura Alliance, Au | a Alliance Client for Skype for Business                                                                                                    |
| reproduction or d | rotected by copyright law and international treaties. Unauthorized<br>istribution of this program or any portion of it may result in severe civil and<br>and will be prosecuted to the maximum extent possible under the law. |
|                   | (32Bit) Version: 3.2.51.1                                                                                                    |
| Server:           | 10.33.1.12                                                                                                    |
| User:             | 3401                                                                                                    |
| Password:         | ••••                                                                                                    |
|                   | Save User / Password Cancel Open                                                                                                    |

Solution & Interoperability Test Lab Application Notes ©2017 Avaya Inc. All Rights Reserved. The Aura Alliance Client for Skype for Business application appears in the system tray, right click on the application and select the **Deskphone** mode.

| Dialpad               |   |   |           |         |
|-----------------------|---|---|-----------|---------|
| Call History          |   |   |           |         |
| Address Book          |   |   |           |         |
| Change Telephony Mode | • |   | Softphone |         |
| Settings              |   |   | Deskphone |         |
| Debug                 |   |   |           |         |
| Other Services        | • |   |           |         |
| About                 |   |   |           |         |
| Exit                  |   | _ |           | 4:15 AN |

Navigate to **Settings** from the context menu above and select the **Deskphone** tab. In the **Account settings** window enter an extension of a deskphone that the application wants to monitor and control, e.g. "3302". Enter the IP address of Engagement Call Control service in the **Server** field and keep the other fields at default. Click **Save** button to save changes.

| 🖻 General 🔳 Deskphone 💻 Softphone                                    |  |
|----------------------------------------------------------------------|--|
| Account         Account settings                                     |  |
| ↓iii Dialing Rules     Extension       Call Forwarding     Extension |  |
| Server 10.33.1.36                                                    |  |
| Port 443                                                             |  |
| ✓ Use HTTPS                                                          |  |
| Local Port 5169                                                      |  |
|                                                                      |  |
|                                                                      |  |
|                                                                      |  |
|                                                                      |  |
| Save Cancel                                                          |  |

## 9. Verification Steps

This section provides the tests that can be performed to verify proper configuration of Aura Alliance Client for Skype for Business and Avaya Engagement Call Control service on Avaya Breeze.

#### 9.1. Verify Avaya Aura® Communication Manager

On Communication Manager, verify the status of the administered CTI link by using the "**status aesvcs cti-link**" command. Verify that the **Service State** is "established" for the CTI link number administered in **Section 5.2**, as shown below.

| statu       | s aesvcs | cti-li      | nk                    |                  |              |              |
|-------------|----------|-------------|-----------------------|------------------|--------------|--------------|
|             |          |             | AE SERVICES           | CTI LINK STAT    | US           |              |
| CTI<br>Link | Version  | Mnt<br>Busy | AE Services<br>Server | Service<br>State | Msgs<br>Sent | Msgs<br>Rcvd |
| 1           | 7        | no          | aes70                 | established      | 15           | 15           |

#### 9.2. Verify Avaya Aura® Application Enablement Services

Verify the status of the DMCC Services Summary service by selecting Status  $\rightarrow$  Status and Control  $\rightarrow$  DMCC Service Summary from the left pane. The DMCC Service Summary – Session Summary screen is displayed.

Verify that the **Session ID** is associated with the CTI user "ctiuser" and the **Far-end Identifier** is being used by the Engagement Call Control service.

| Status   Status and Control  DMCC                                                                                                    | Service Summary                                                                                                    |                   |                                 |                                     |                                  | Home   Help   Logout                     |
|----------------------------------------------------------------------------------------------------|----------------------------------------------------------------------------------------------------|-------------------|---------------------------------|-------------------------------------|----------------------------------|------------------------------------------|
| <ul> <li>AE Services</li> <li>Communication Manager<br/>Interface</li> <li>High Availability</li> <li>Licensing</li> </ul>                                        | DMCC Service Summary - Session Sum<br>Please do not use back button                                                                                                    | mary              |                                 |                                     |                                  |                                          |
| <ul> <li>Maintenance</li> <li>Networking</li> <li>Security</li> <li>Status</li> <li>Alarm Viewer</li> </ul>                                                       | □ Enable page refresh every <u>60</u> v seconds<br>Session Summary <u>Device Summary</u><br>Generated on Wed Feb 22 12:16:15 EST 2017<br>Service Uptime:<br>Number of Active Sessions:<br>Number of Sessions Created Since Service<br>Number of Existing Devices:<br>Number of Devices Created Since Service | 1<br>Boot: 2<br>3 | : days, 1 hours 3 minute        | es                                  |                                  |                                          |
| ▹ Log Manager<br>▶ Logs                                                                                                    | Session ID                                                                                                    | <u>User</u>       | <u>Application</u>              | <u>Far-end</u><br><u>Identifier</u> | <u>Connection</u><br><u>Type</u> | <u># of Associated</u><br><u>Devices</u> |
| Status and Control                                                                                                    | 7932F35168B2E87FC<br>E5CD4C1E17C84A5-1                                                                                                    | ctiuser           | Khepri Call Server<br>Connector | 10.33.1.36                          | XML Encrypted                    | 3                                        |
| <ul> <li>CVLAN Service Summary</li> <li>DLG Services Summary</li> <li>DMCC Service Summary</li> <li>Switch Conn Summary</li> <li>TSAPI Service Summary</li> </ul> | Terminate Sessions Show Terminated                                                                                                    | Sessions          |                                 |                                     |                                  |                                          |

#### 9.3. Verify Aura Alliance Client Skype for Business

Place a call to the extension of the deskphone that the Aura Alliance Client Skype for Business application monitors, e.g. 3302. The **Calls** window of the Skype for Business application will popup to alert an incoming call. Answer the incoming call on the deskphone by selecting the **Answer** button on the **Calls** window.

| Calls         |          |       |                   | - | □ × |
|---------------|----------|-------|-------------------|---|-----|
|               |          |       |                   |   |     |
|               | 1        | 2abc  | 3 <sub>def</sub>  |   |     |
|               | 4ghi     | 5 jkl | 6 mno             |   |     |
|               | 7 pqrs   | 8 tuv | 9 <sub>wxyz</sub> |   |     |
|               | *        | 0+    | #                 |   |     |
|               | Redial 🔻 | Cal   | I                 |   |     |
| (Alerting) 34 | 00 JP    |       | (                 | 0 |     |
| (Adenting)    |          |       |                   |   |     |
|               |          |       |                   |   |     |

Verify call states on the deskphone and the **Calls** window of Skype for Business application are synchronized.

| 1 co 2atc 3def<br>4 ghi 5 jkl 6 mno<br>7 pqrs 8 tuv 9 woyz<br>★ 0 + #<br>Redial ▼ Call<br>3400 SIP<br>© ⊙ ⊙ ⊙<br>Duration: 0003:50 | Calls         |        |       |                   | - |   | × |
|----------------------------------------------------------------------------------------------------|---------------|--------|-------|-------------------|---|---|---|
| 4ghi 5jki 6mno<br>7 pqrs 8 tuv 9 vogz<br>★ 0 + #<br>Redial ▼ Call<br>3400 SIP                                                      |               |        |       |                   |   |   |   |
| 7 pqrs       8 tuv       9 woyz         *       0 +       #         Redial       Call                                              |               | 1      | 2abc  | Bdef              |   |   |   |
| * 0+ #<br>Redial • Call<br>3400 SIP<br>() () () () () () () () () () () () () (                                                    |               | 4ghi   | 5 jkl | 6 mno             |   |   |   |
| Redial  Call                                                                                                    |               | 7 pqrs | 8 tuv | 9 <sub>wxyz</sub> |   |   |   |
| AC 3400 SIP                                                                                                    |               | *      | 0+    | #                 |   |   |   |
| $\square$                                                                                                    | Redial 🔻 Call |        |       | II                |   |   |   |
| 1                                                                                                    | Ċ,            |        |       |                   | 3 | 6 | ) |

## 10. Conclusion

These Application Notes describe the configuration steps required for Aura Alliance Client Skype for Business to successfully interoperate with Avaya Breeze<sup>TM</sup> via Engagement Call Control service. All feature and serviceability test cases were completed successfully with observations noted in **Section 2.2**.

## 11. Additional References

This section references the product documentation that is relevant to these Application Notes. Documentation for Avaya products may be obtained via <u>http://support.avaya.com</u>

- [1] Administering Avaya Aura® Communication Manager, Release 7.0.3, Document 03-300509, Issue 10, June 2016.
- [2] Avaya Engagement Call Control Snap-in Reference.
- [3] Administering Avaya Breeze<sup>TM</sup>, Release 3.2, Issue1, October 2016
- [4] Avaya Aura® Application Enablement Services Administration and Maintenance Guide, Release 7.0, Document 02-300357, Jan 2016.

Documentation related to Aura Alliance may directly be obtained from Aura Alliance.

#### ©2017 Avaya Inc. All Rights Reserved.

Avaya and the Avaya Logo are trademarks of Avaya Inc. All trademarks identified by  $\mathbb{R}$  and  $^{TM}$  are registered trademarks or trademarks, respectively, of Avaya Inc. All other trademarks are the property of their respective owners. The information provided in these Application Notes is subject to change without notice. The configurations, technical data, and recommendations provided in these Application Notes are believed to be accurate and dependable, but are presented without express or implied warranty. Users are responsible for their application of any products specified in these Application Notes.

Please e-mail any questions or comments pertaining to these Application Notes along with the full title name and filename, located in the lower right corner, directly to the Avaya DevConnect Program at <u>devconnect@avaya.com</u>.